# Beamline Alarm Info Display

## (Visualisiation of Hasylabalarms with TINE Software)

Yury Nechaev, Victor Soloviev MCS-1

#### Flash Experiment Hall: Gas sensors

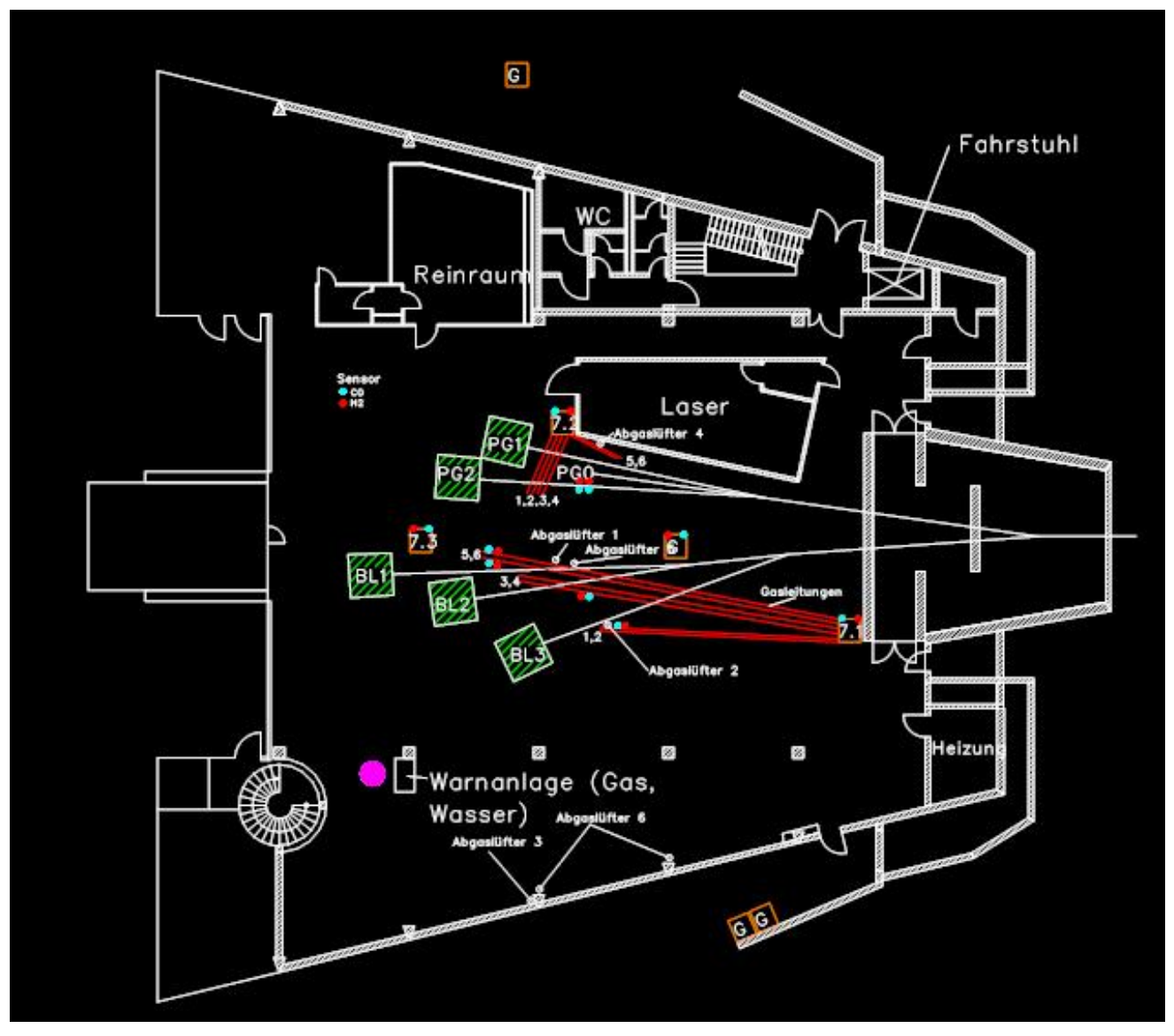

### **Motivation**

- $\bullet$  The following alarms are to be visualize (in sum  $\sim$  100):
	- -Gasalarms (CO, H<sub>2</sub>, NO, H<sub>2</sub>S)  $-$  24
	- Wateralarms 13
	- Firealarms 15
	- -Gaspumps - 6
	- - Commonalarms (Airpumpbreaks, Airpumps of Chemiecalscases,…, etc) - 28
	- -Urgent- Personnel Call
	- -Urgent- Power Off

#### Security demands:

• 3 Security levels:

- Common User (View-only mode): Needs no Password. The user can see all forms and accept Alarms.

-- Shift Personnel & Technical Service (operating mode): received a Password. He can see all forms, accept Alarms and reset them, if the value of signal becomes below the Alarmlevel or if the reason of Alarm was removed.

- Administrator (Expert mode): He has in addition the full access rights to the software, e.g. sensors positions and Alarmlevels can be changed and/or new sensors can be added/removed.

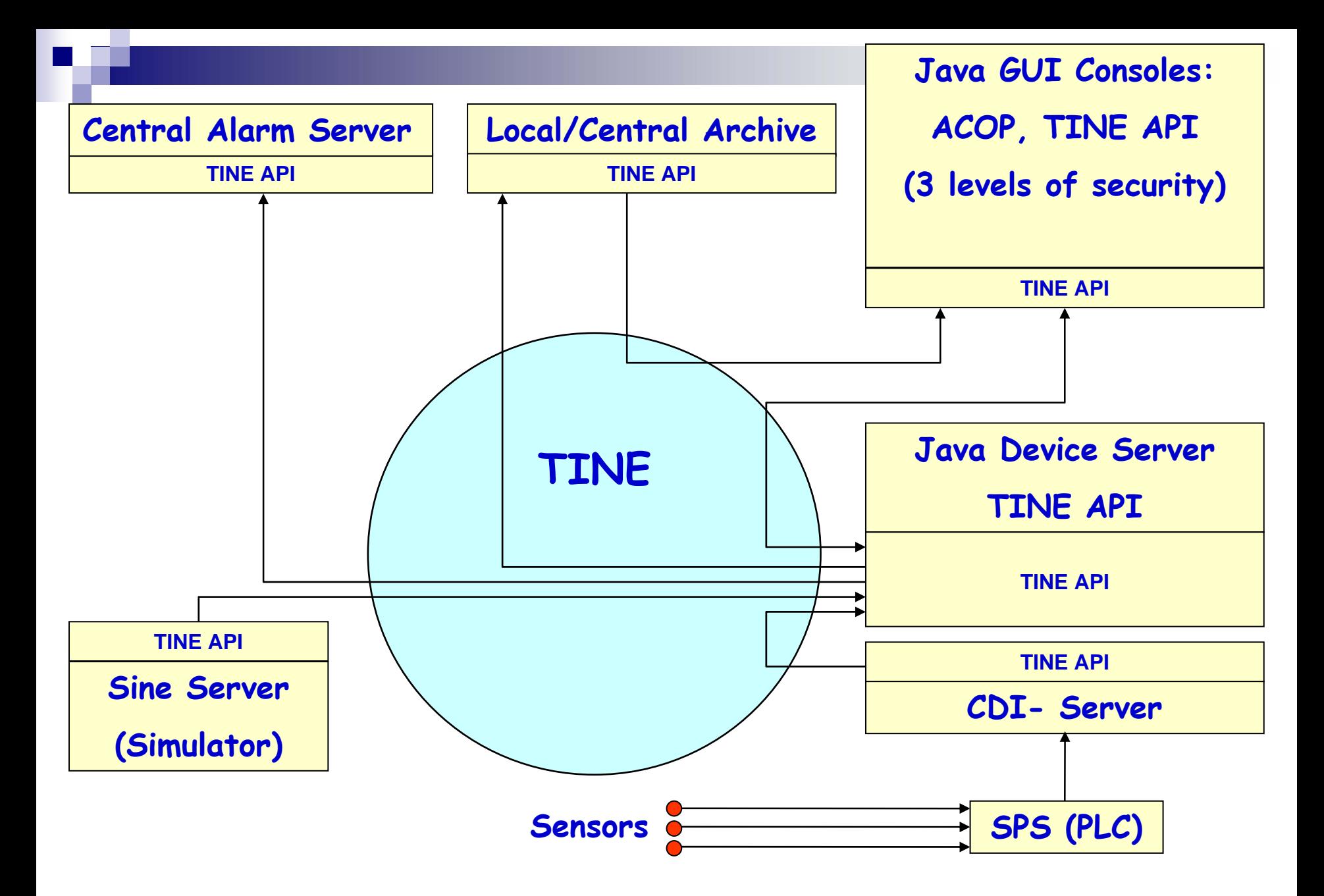

SPS (Speicherprogrammierbare Steuerung) = PLC (Programmable Logic Controller )

#### cdiaddr.csv

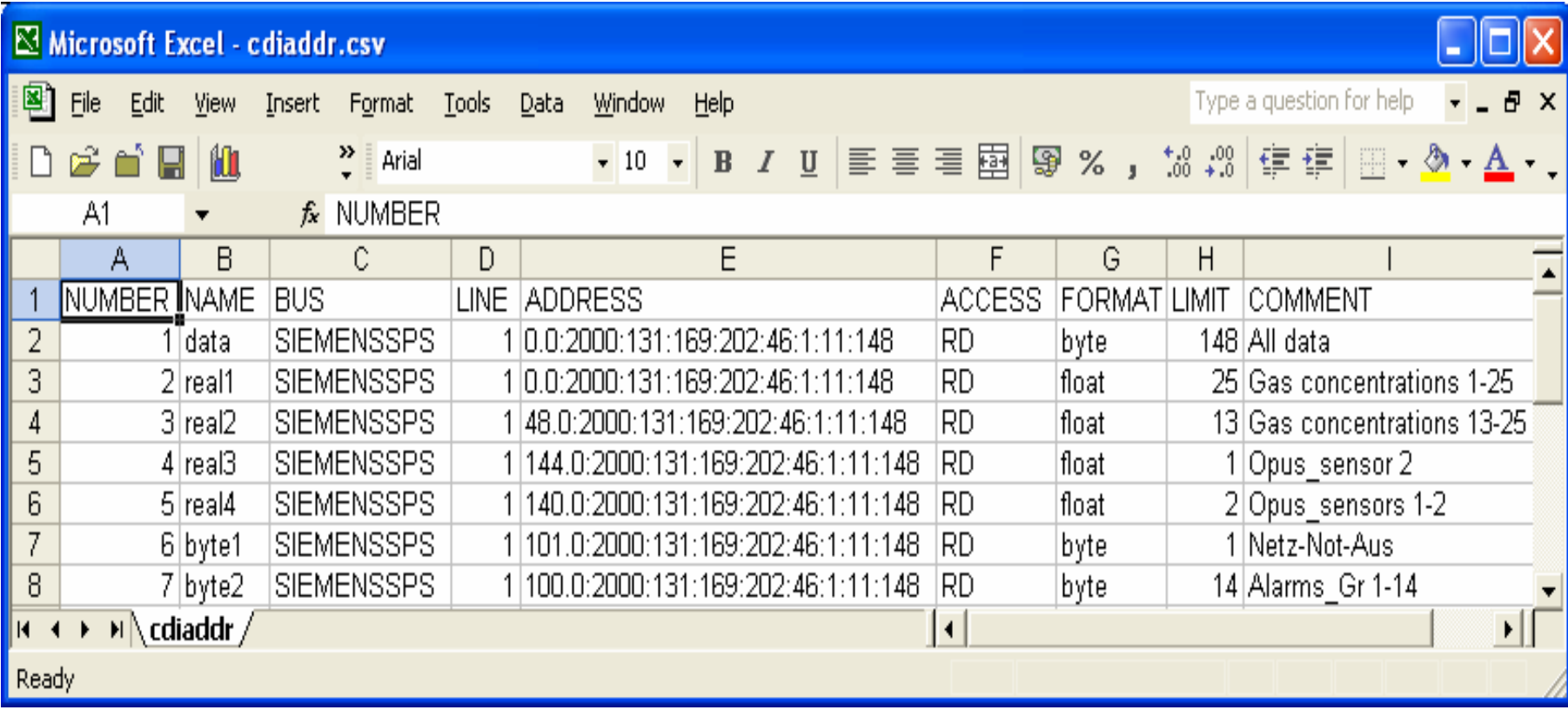

### TINE Device Server (Java)

- Created with using the Deviceserver Wizard
- There is no need in GUI in this case (TINE API to communicate with the Client and CDI Server)
- Reads all initial data (Alarmlevels, sensors coordinates,…) from an ini-file
- Reads data from SPS via CDI-Interface (at the moment data are simulated by a Sine Server)
- **Local Archiving & Central Alarm Service**
- Generates Alarms for the Client Programs

# **Exported Properties (27)**

File

Edit View Insert Format Tools Table Window

 $\begin{array}{l} \rule{0pt}{5mm} \rule{0pt}{5mm} \rule{0pt}{$ Name Data Type Size Read/Write Remarks GasConcentr 24 Read float Gas concentrations VorLevels float 24 Read | VorAlarms levels 24 HauptLevels float Read | HauptAlarms Levels SetVorlevel float  $\boldsymbol{2}$ Write  $|1 - \text{AlarmNb}, 2 - \text{Level}|$  $\overline{2}$ SetHauptLevel float Write | 1 – AlarmNb, 2 - Level 172 AlarmsGr int Read | Alarms (Graphic): 0 – no change 1 – begin of VorAlarm 2 – begin of HauptAlarm  $3 - \text{Vor} \Rightarrow \text{Haupt}$  $4 - Haupt => Vor$  $5 -$ End of alarm AlarmsBm 172 Read | Alarms (Betriebsmeldung) int **AlarmNames** NAME32 86 Read | Names of alarms CurAlarmsList 172  $2*86$ :  $1 -$  Current severity, int Read l 2 - Timestamp (begin) Current severity: g  $0 - OK$  $1 - *V* or *Alarm*$ ė 2 - HauptAlarm SetBadSensors  $\overline{2}$ Write | Exclude sensor: int N  $1 -$ Sensor $Nb$  $2-1$  to exclude,  $0$  -  $OK$ 148 AllData Read | Data from SPS (CDI) byte **ReadSensorPos**  $\overline{c}$ Read sensor position: Read | int ÷ 0 – Group number  $1 - Button Nb$  in the group SetSensorPos int  $\overline{2}$ Write | Set sensor position:  $0 -$  Group number g 1 – Button Nb in the group ReadSensorX int 12 Read | X-Coordinates of sensors  $12$ ReadSensorY int Read | Y-Coordinates of sensors GetControlled 86  $\bf{Read} | 1$ , if the sensor is controlled int œ 0. otherwise SetControlled 86  $\operatorname{Write} \mid \operatorname{Set}$  sensors to be controlled int 24 GasNames NAME32 Read | Names of gas sensors 16 WasserNames Read | Names of wasser sensors NAME32  $\rm{Gas}X$ 24 Read | X-Coordinates of gas sensors int  $24$  $\overline{\phantom{a}}$  $GasY$ Int  $\text{Read}$  | Y-Coordinates of gas sensors  $\overline{\phantom{a}}$ WasserX 16 Read | X-Coordinates of wasser sensors int  $\Phi$ 16 WasserY Read | Y-Coordinates of wasser sensors int  $\ddot{\ast}$  $\equiv$  **Q**  $\equiv$  3 4  $\blacktriangleright$ 日文 Sec 1  $1/3$ At  $4 \text{ cm}$  $Ln 7$  $Col<sub>8</sub>$ REC TRK EXT OVR English (U.S Page 1

Help

Type a question for help

### Java GUI Client

- • Uses TINE API to receive data from Device Server and from the local/central archive
- • Uses ACOP for graphical representation of:
	- •Active alarms (blinking and/or coloring labels)
	- $\bullet$ Accepted alarms
	- •Table of active alarms
	- •Current gas concentration for a given gas alarm
	- •History data for a given gas for a given time period
- •In operating/expert mode enables to accept or reset alarms
- • In expert mode enables to change:
	- •Alarmlevels
	- $\bullet$ Coordinates of sensors

#### Alarm Info: Overview Display

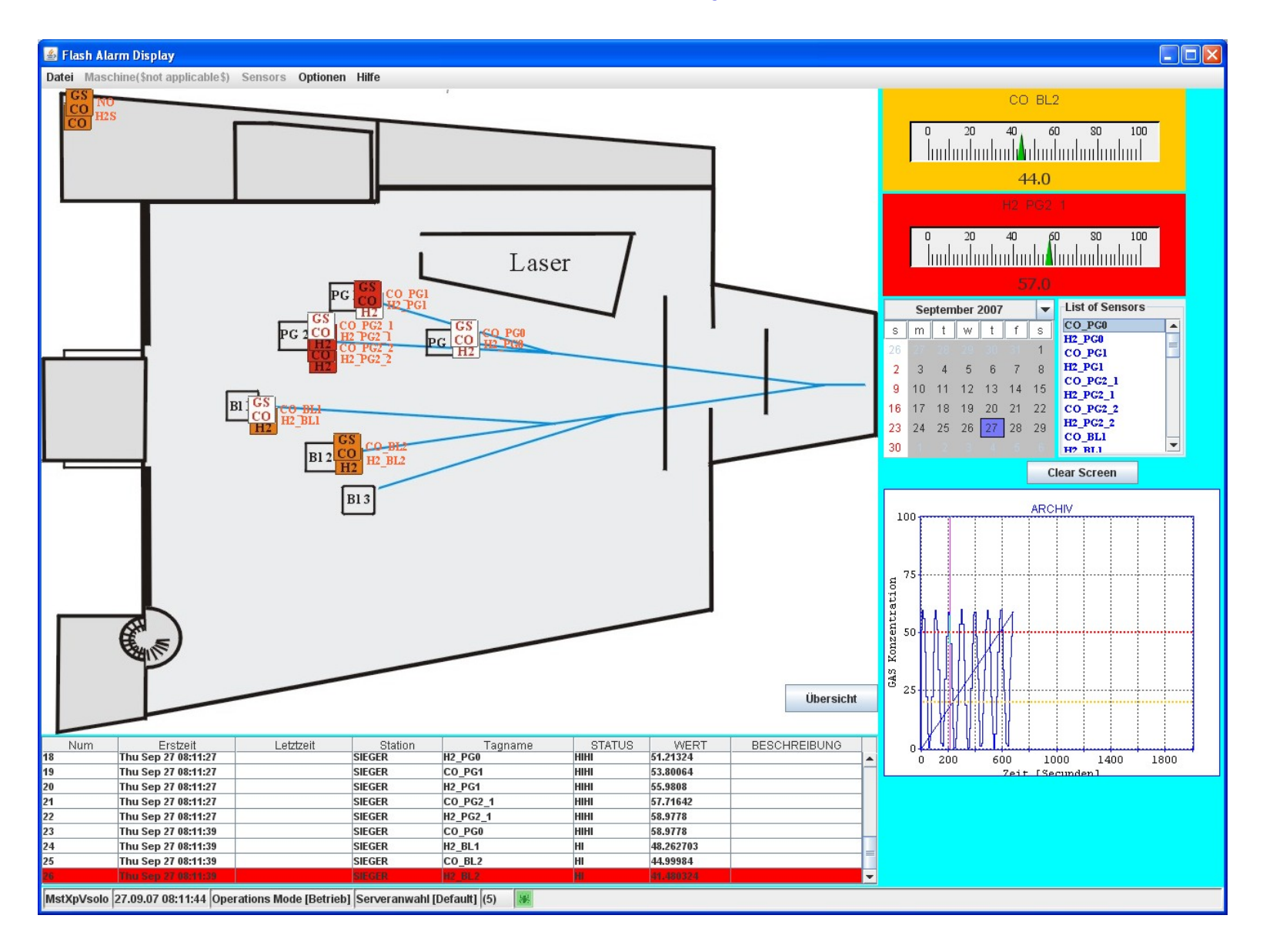

#### **Resume**

• This project uses many of powerful possibilities which TINE gives and about which many of you have spoken during these 2 days.

• Based on TINE, the project allows to hope, that it can be used for other alarm/info systems without significant changes.

 **Thank you for attention-**